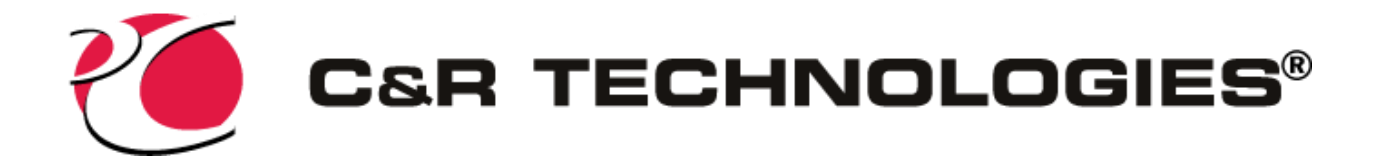

# **Installing Intel® oneAPI HPC Toolkit Version 2021**

Word of Caution: We all know how to run installers, but it is important that you follow these instructions since the installations need to be customized. These customizations will result in the minimum use of disk space and minimize the time required to complete the install process.

If you are not the person who will be installing the software, please make sure you pass these instructions along to whomever will be doing the install.

Note: Ensure the person performing the installation has administrator rights

### **Step 1: Prerequisite Software**

Intel oneAPI HPC Toolkit requires Microsoft Build Tools 2019.

• If you do not have this installed, [click here to download it](https://visualstudio.microsoft.com/thank-you-downloading-visual-studio/?sku=BuildTools&rel=16) from the Microsoft website. This is a direct link to the install download. It will either automatically download or you will see a pop up on your screen asking if you want to save it.

Note, the oneAPI Base Toolkit is *not* required for the purposes of running Thermal Desktop and SINDA/FLUINT.

### **Step 2: Installing Build Tools**

You will need to install Build Tools before installing Intel oneAPI HPC Toolkit.

The default installation of Build Tools does not install support for  $C_{++}$  which is required for CRTech software. During the installation process you will be prompted to select which

"Workloads" you wish to install. You must add support for  $C_{++}$  Build Tools as shown below. Details of this option will appear on the right side of the screen. No additional options need to be selected. Continue with the install of VS Build Tools.

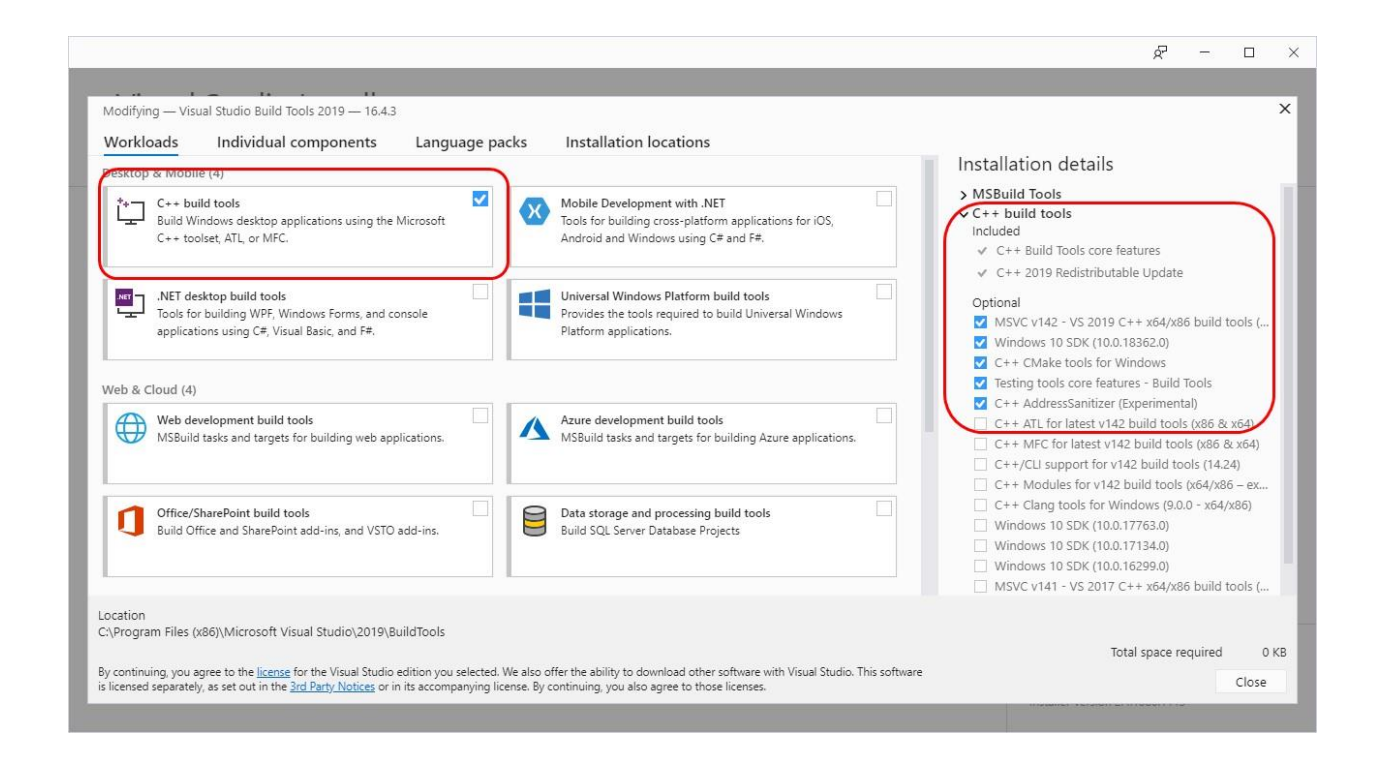

### **Step 3: Download Intel oneAPI HPC Toolkit**

Before proceeding with Step 3, be sure to reboot your computer. Failure to do so could result in the Fortran compiler not integrating properly with Build Tools.

Intel oneAPI HPC Toolkit can be [downloaded](https://software.intel.com/content/www/us/en/develop/tools/oneapi/hpc-toolkit/download.html) [from here.](https://software.intel.com/content/www/us/en/develop/tools/oneapi/hpc-toolkit/download.html) Recommend downloading with the following options. You do not need to download oneAPI Base Toolkit, just the HPC Toolkit.

#### Select options below to download

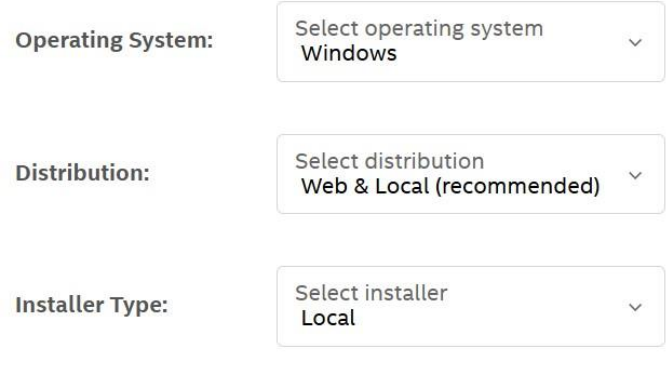

## **Step 4: Installing oneAPI HPC Toolkit**

After downloading the installer, run it by double clicking on the install file. When prompted to select options, accept the term agreements, and click "customize."

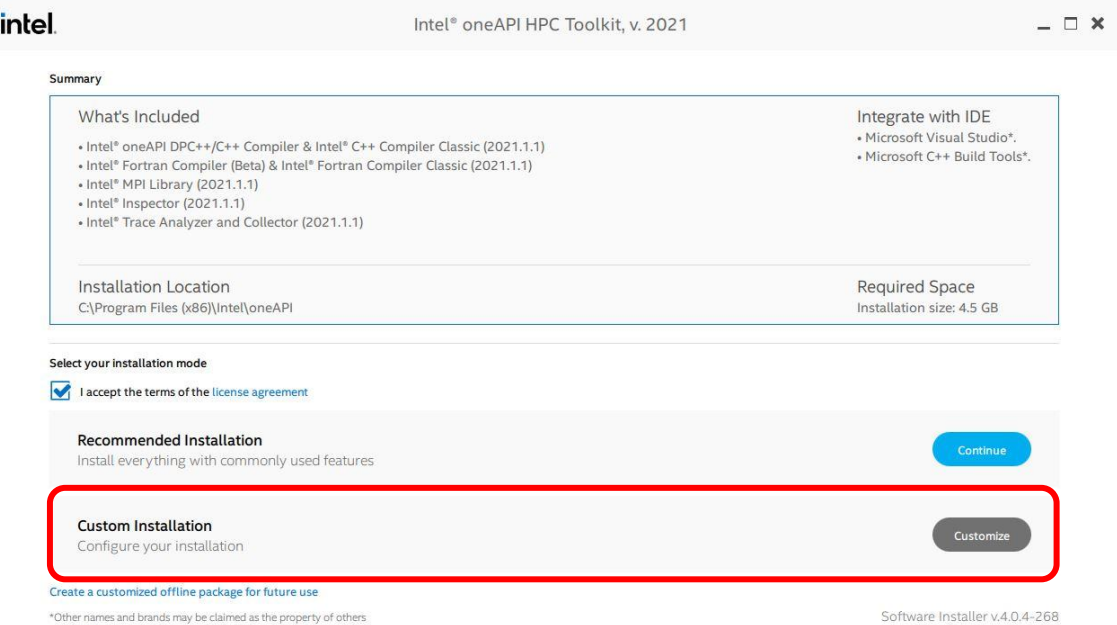

Next, uncheck everything but the Fortran Compiler. Note the location on form will vary depending on the version you are installing, make sure you select the "Intel Fortran Compiler…"

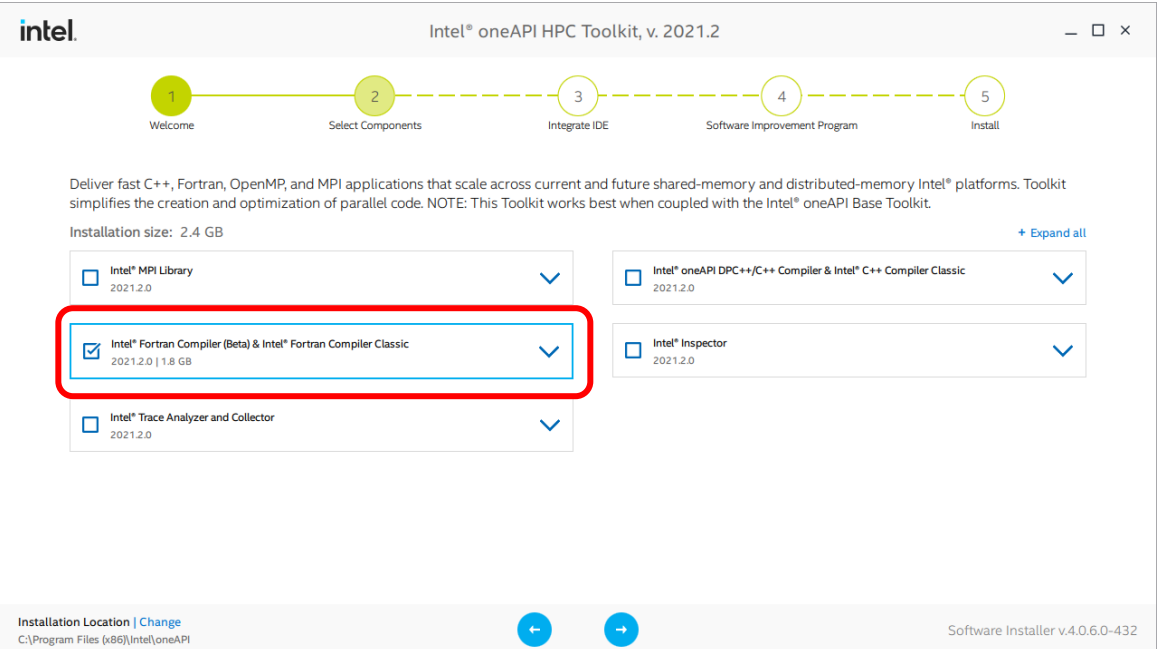

You may see the following warnings, these can be ignored. The Base Toolkit is not required. Visual Studio is not required if you have Build Tools installed as previously instructed in this document.

If you see other warnings, you will need to look into what the issue is.

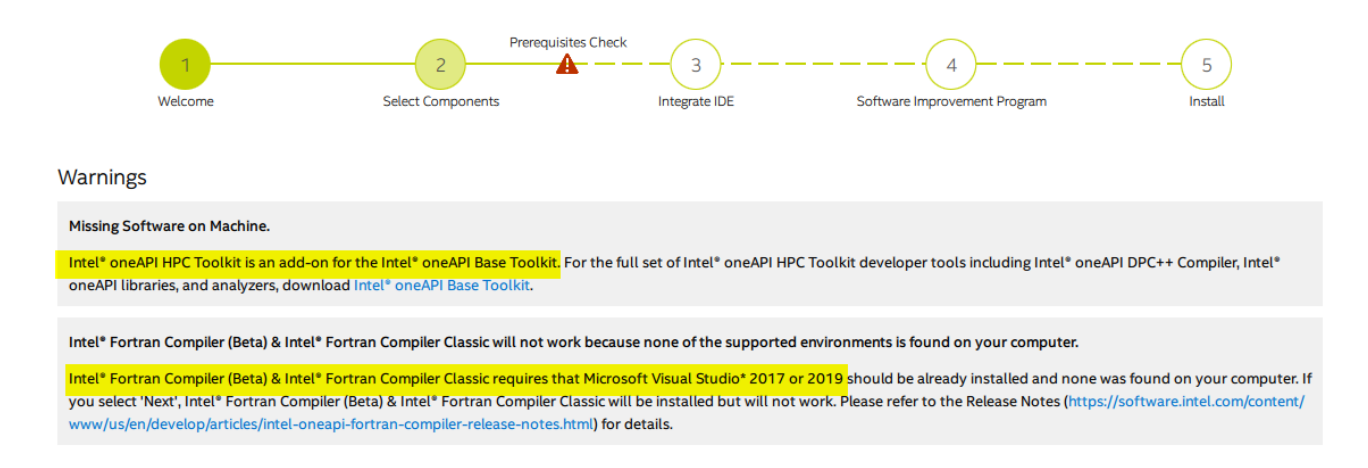

You may see a message about "None of the selected components support IDE integration, ignore it as long as you have have installed Built Tools.

Your installation is complete!